**DYNAMIC ENGINEERING**

150 DuBois St. Suite C Santa Cruz CA 95060 831-457-8891 **Fax** 831-457-4793 [http://www.dyneng.com](http://www.dyneng.com/) [sales@dyneng.com](mailto:sales@dyneng.com) Est. 1988

# **Software User's Guide (Linux)**

# **PciNIP**

Generic Pci/cPCI/Pcie/VPX IP (Industry Pack) Bridge

#### **PciNIP**

Dynamic Engineering 150 DuBois St Suite C Santa Cruz, CA 95060 831-457-8891 831-457-4793 FAX

©2016-2017 by Dynamic Engineering. Other trademarks and registered trademarks are owned by their respective manufactures. Revised 04/18/2017

This document contains information of proprietary interest to Dynamic Engineering. It has been supplied in confidence and the recipient, by accepting this material, agrees that the subject matter will not be copied or reproduced, in whole or in part, nor its contents revealed in any manner or to any person except to meet the purpose for which it was delivered.

Dynamic Engineering has made every effort to ensure that this manual is accurate and complete. Still, the company reserves the right to make improvements or changes in the product described in this document at any time and without notice. Furthermore, Dynamic Engineering assumes no liability arising out of the application or use of the device described herein.

The electronic equipment described herein generates, uses, and can radiate radio frequency energy. Operation of this equipment in a residential area is likely to cause radio interference, in which case the user, at his own expense, will be required to take whatever measures may be required to correct the interference.

Dynamic Engineering's products are not authorized for use as critical components in life support devices or systems without the express written approval of the president of Dynamic Engineering.

Connection of incompatible hardware is likely to cause serious damage.

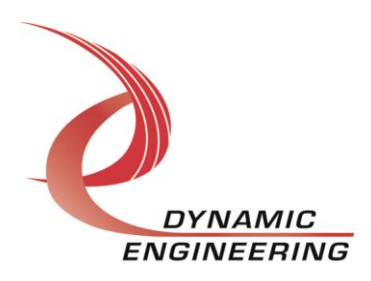

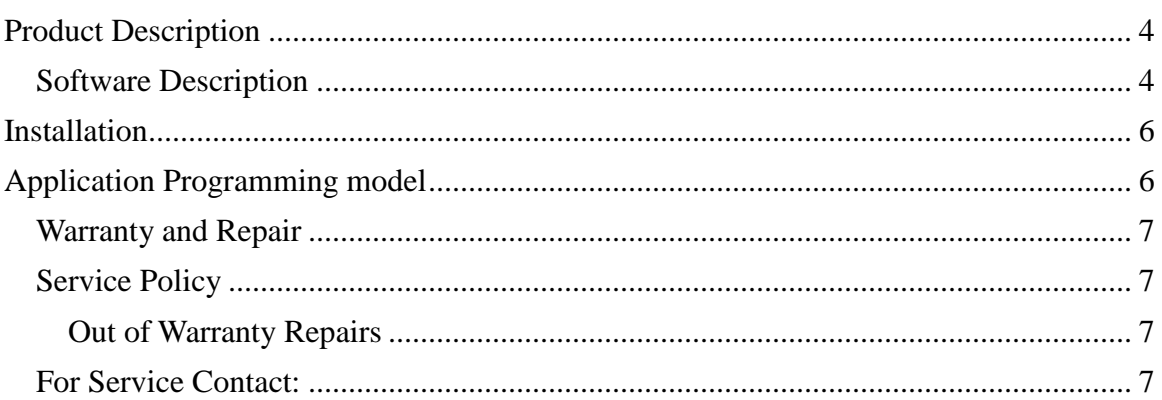

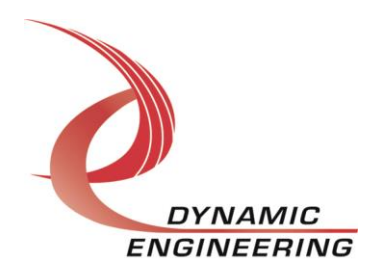

### **Product Description**

The PciNIP is an Industry Pack (IP) compatible bridge/controller driver supporting all currently released Dynamic Engineering Industry Pack HW bridge cards. This driver is responsible for detecting and initializing attached IP modules as well as providing access and low level interrupt processing for each module. During initialization, the IP Bus speed is set to the highest IP bus speed supported by the module (either 8 or 32 MHz).

For a detailed description of the hardware including register definitions, see HW User Manual for the specific HW carrier of interest.

The release notes for this driver lists all currently supported HW configuration

### **Software Description**

The PciNIP driver is a Linux bus driver capable of supporting multiple (up to 64) Industry Pack buses/carrier cards. This driver interfaces with the ipack-core Open Source code (ported from 3.5 kernel) to support Industry Pack devices. This Open Source code has been modified to support Dynamic Engineering's high performance interface, and is included with the tar-ball for this driver.

At a minimum, the ipack-core module must be installed prior to installation of the de\_PciNIP driver.

A generic IPACK driver (ipack\_gen) and user library (libipack) have been developed by Dynamic Engineering. This driver and library may be sufficient for developing user space drivers for a device depending upon the complexity of that device. Other device specific user libraries and kernel drivers are available for Dynamic Engineering Industry Pack modules.

The diagram below illustrates possible layering of Industry Pack components:

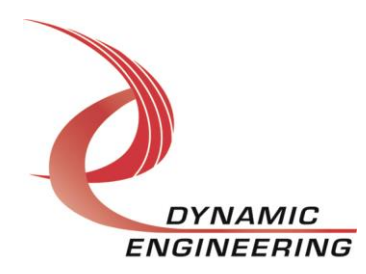

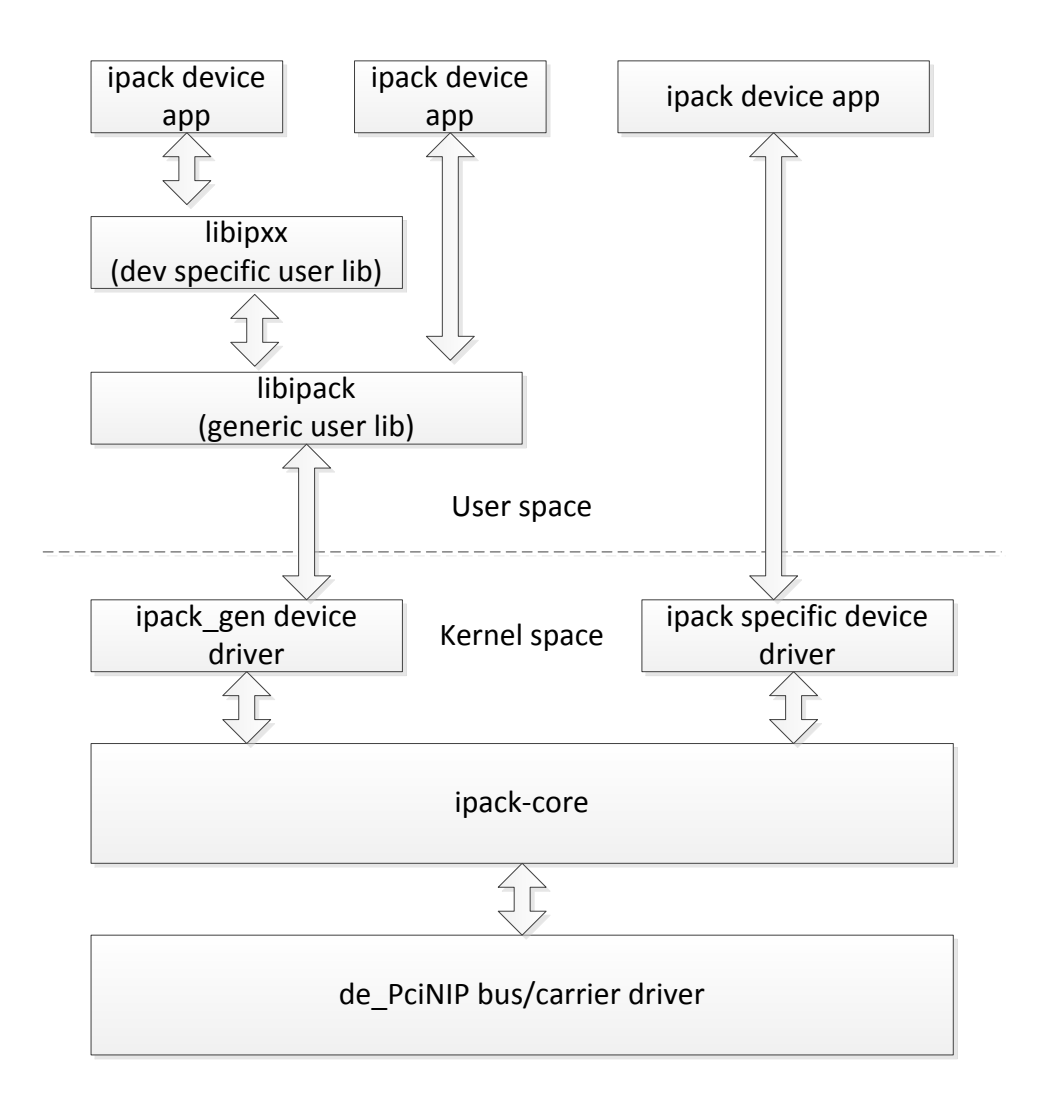

The version of this driver is v1.0.1. The driver has been validated on an i7 Ubuntu server running 3.8.0-44 kernel (64 bit) SMP (little Endian platform) and a P2020 (PPC) target running 3.0.48-rt70 SMP kernel (big Endian platform).

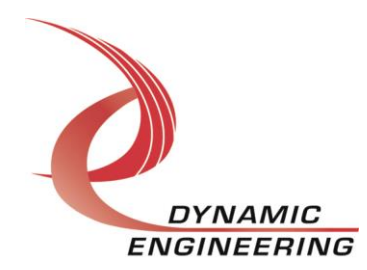

### **Installation**

1) Copy ipack.c, ipack.h (ipack-core), de\_PciNIP.c, and de\_PciNIP.h (de\_PciNIP bus/carrier driver) to your module build directory. Invoke the system "make." Alternatively makefiles for both ipack-core and de\_PciNIP driver have been included for out of tree kernel module build. If this build method is utilized, cd to the build directory and invoke the script ./build.

2) Copy the resulting ipack.ko and de\_PciNIP.ko module to the target platform/directory.

3) Copy the startup script bnm to the target.

4) Invoke the script (./bnm), it will perform an insmod of both the ipack-core, and de PciNIP driver. You may invoke this script from the systems rc.local file as well.

## **Application Programming model**

The type of layering chosen dictates the APIs, see diagram above. If a kernel device driver is being developed, it will interface to the carrier via the ipack-core. Please see ipack-core header file (ipack.h) for API details. If a Dynamic Engineering ipack kernel driver is employed, see the SW manual for that device.

To utilize the Dynamic Engineering generic interface, the ipack\_gen(eric) driver must be built and installed. The application must then be compiled with libipack. See the SW manual for libipack for additional details.

Further, it is possible that a device specific user library will be employed. This library interfaces with libipack and the generic driver. Refer to the Dynamic Engineering libipxx manual for further information.

### **Support Contract**

Dynamic Drivers are provided AS-IS and sometimes our clients need a little help. Please refer to the support contract page on our website for options about getting help with your driver use and SW development.

<http://www.dyneng.com/TechnicalSupportFromDE.pdf>

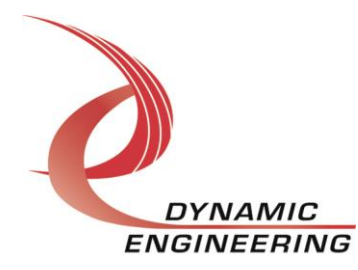

#### **Warranty and Repair**

Please refer to the warranty page on our website for the current warranty offered and options.

<http://www.dyneng.com/warranty.html>

### **Service Policy**

Before returning a product for repair, verify as well as possible that the suspected unit is at fault. Then call the Customer Service Department for a RETURN MATERIAL AUTHORIZATION (RMA) number. Carefully package the unit, in the original shipping carton if this is available, and ship prepaid and insured with the RMA number clearly written on the outside of the package. Include a return address and the telephone number of a technical contact. For out-of-warranty repairs, a purchase order for repair charges must accompany the return. Dynamic Engineering will not be responsible for damages due to improper packaging of returned items. For service on Dynamic Engineering Products not purchased directly from Dynamic Engineering contact your reseller. Products returned to Dynamic Engineering for repair by other than the original customer will be treated as out-of-warranty.

#### **Out of Warranty Repairs**

Software support contracts are available to update, add features, change for different revisions of OS etc. Please contact Dynamic Engineering for these options.

### **For Service Contact:**

Customer Service Department Dynamic Engineering 150 DuBois St. Suite C Santa Cruz, CA 95060 831-457-8891 831-457-4793 fax InterNet Address [support@dyneng.com](mailto:support@dyneng.com)

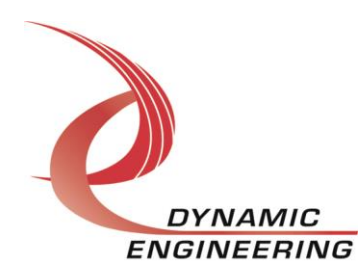